# **Elément de Présentation**

## **I. Introduction**

Avec Microsoft Word, il est possible de saisir du texte, d'insérer des images, mais il n'est pas possible de définir des déplacements spécifiques aux textes ni même aux pages. On doit donc utiliser un logiciel de présentation.

## **1. Définition d'un logiciel de présentation**

Un logiciel de présentation est un logiciel qui permet de créer un document multimédia attrayant.

Exemple : « **Microsoft PowerPoint** »

## **2. Lancement du logiciel Microsoft PowerPoint**

Pour lancer le logiciel **MicroSoft PowerPoint** on a deux méthodes :

### • **Première méthode :**

- **1)** Choisir le menu « **……………………** »
- **2)** Choisir « **……………………………** »
- **3)** Cliquer sur « **…………………………** »
- **4)** Cliquer sur « **………………….………**»

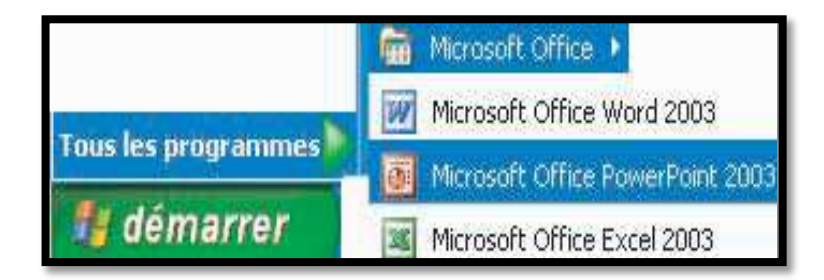

#### BELAID sofiene 1.1

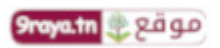

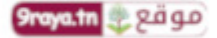

#### • **Deuxième méthode :**

Double-cliquer sur le raccourci

« **Microsoft Office PowerPoint** » se trouvant sur le bureau de ton ordinateur.

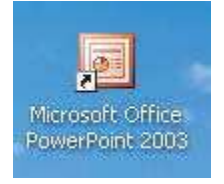

*L'interface du logiciel MS- PowerPoint s'affiche.*

## **3. Description de l'interface du logiciel MS- PowerPoint**

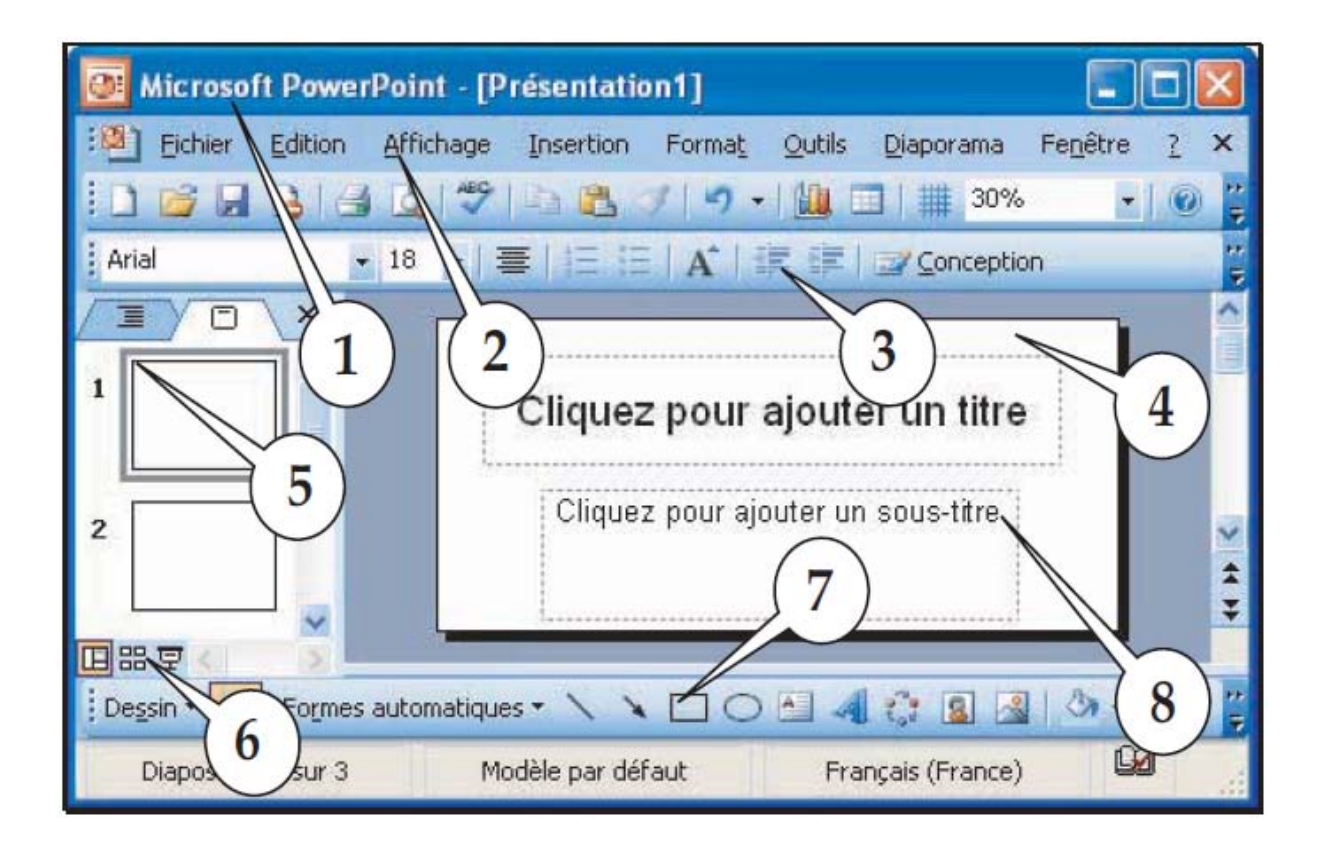

#### BELAID sofiene  $\frac{1}{2}$

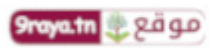

### **Relie par une flèche chaque désignation à son rôle.**

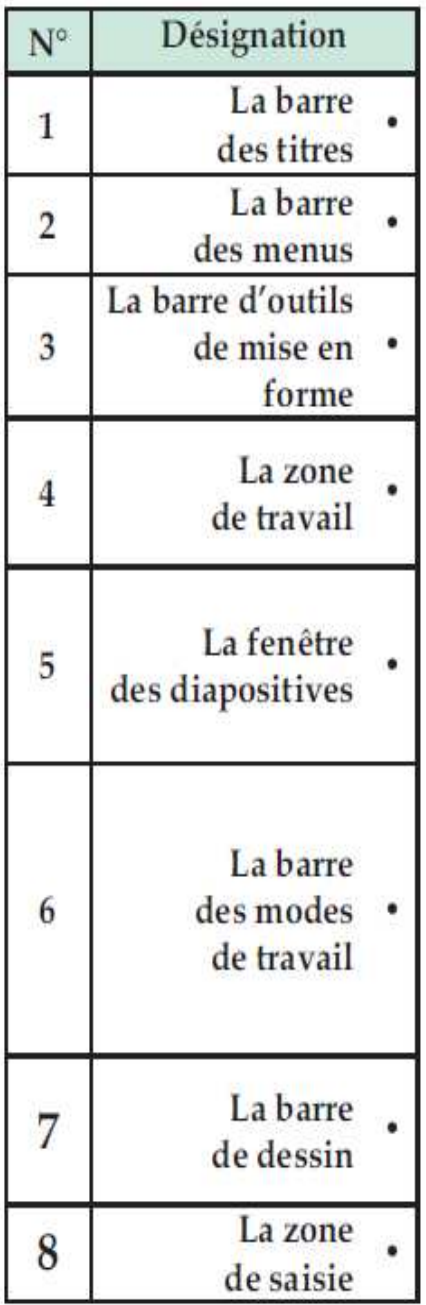

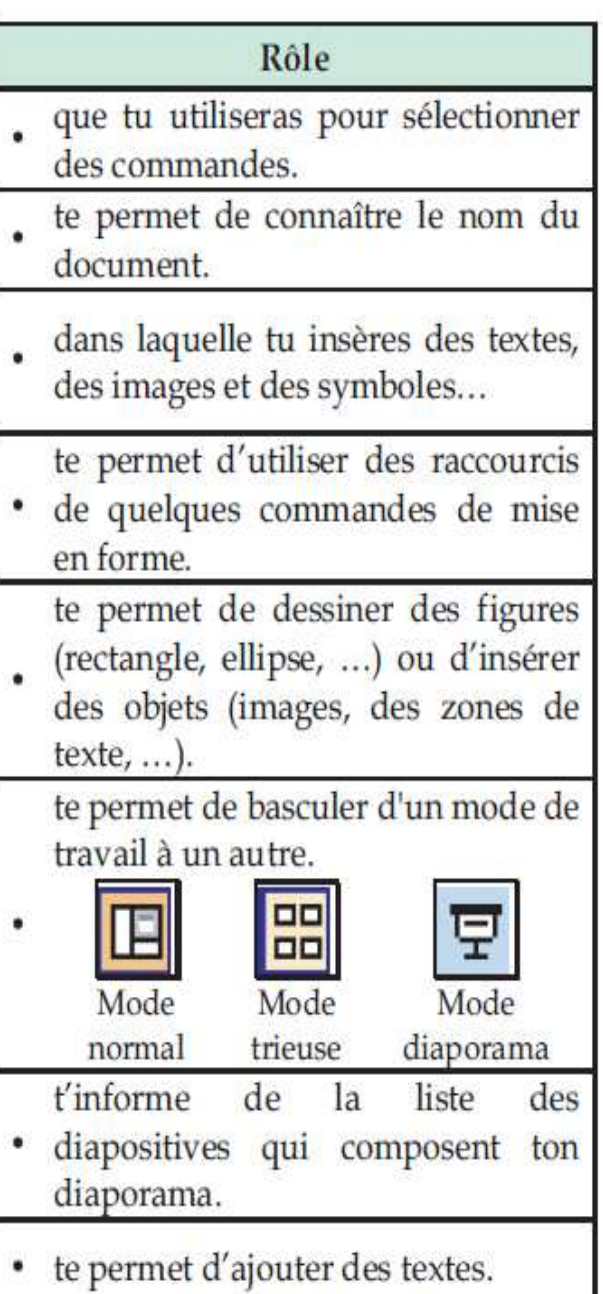

# BELAID sofiene  $\frac{3}{2}$

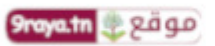